# State of Iowa Dispensary API guide

# Table of Contents

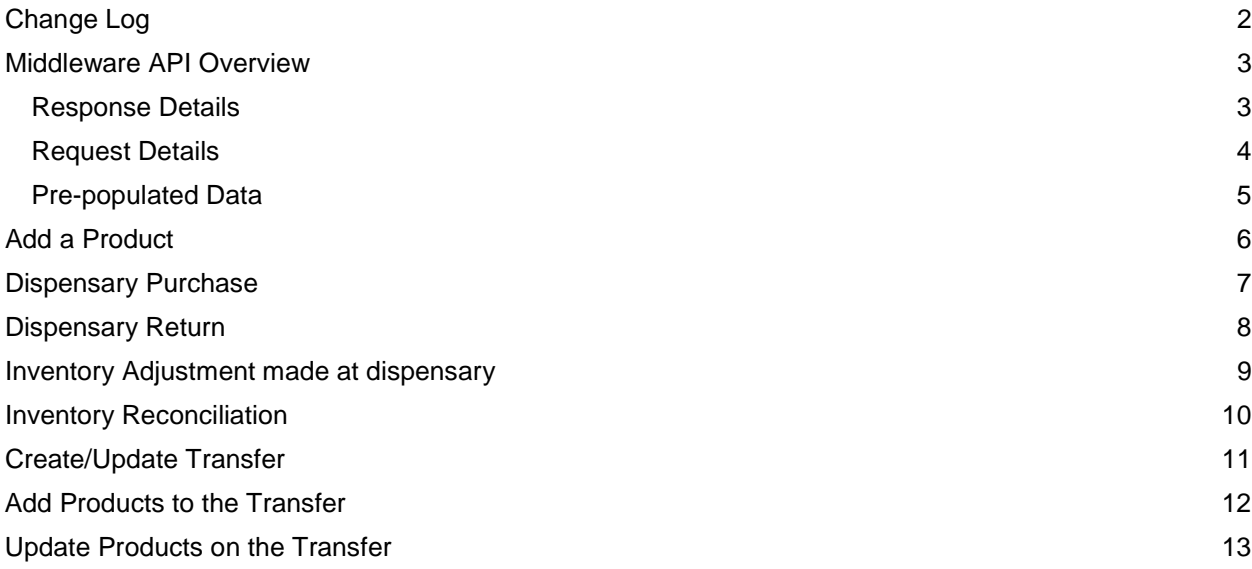

# <span id="page-1-0"></span>Change Log

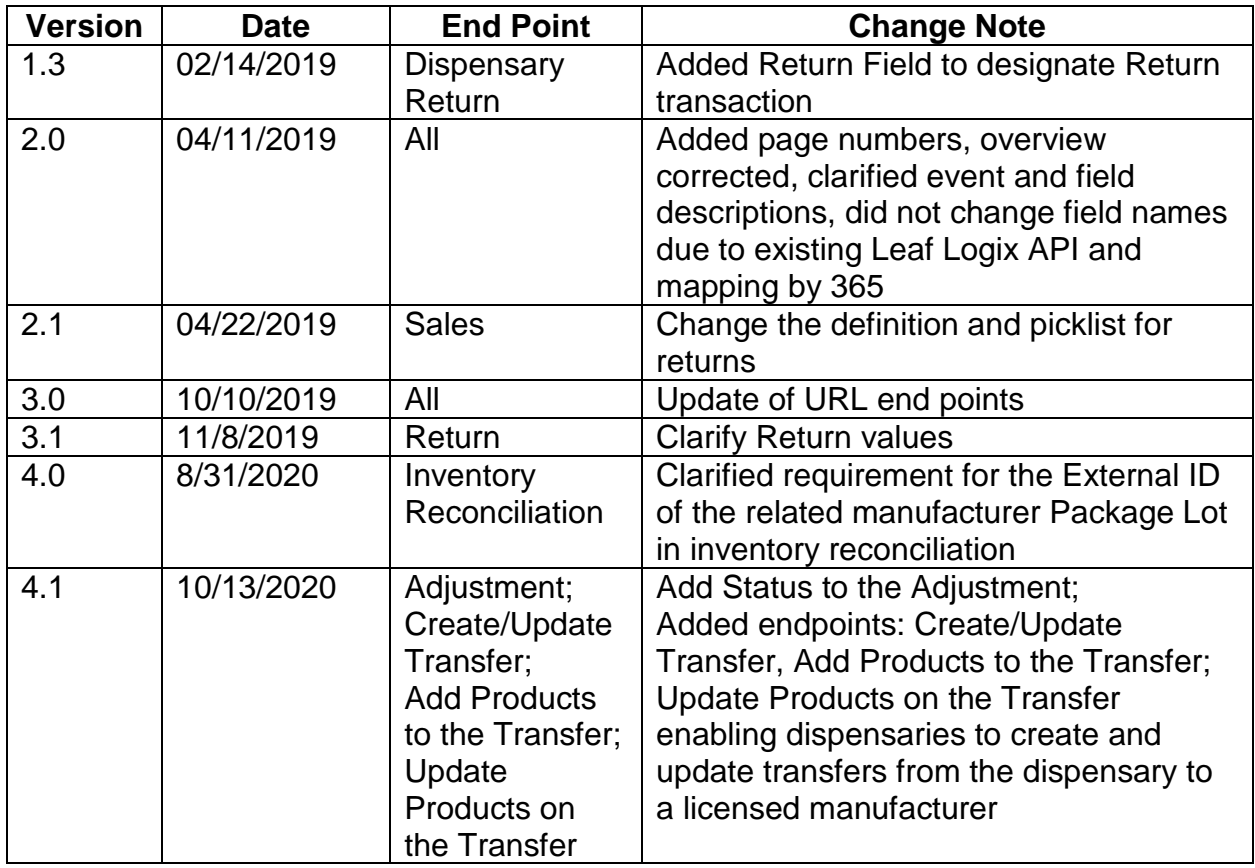

### <span id="page-2-0"></span>Middleware API Overview

The system provided by the Iowa Department of Health through OstriJ is a one-way API where each event that needs to be reported to the state system is a unique end point. This document reviews each event, the end point details, the fields with data type and if a field is required or optional. Events may occur in a different order based on each dispensary's process. Data Integration will consist of data being posted or updated from the manufacturer system to the state compliance system. The state system will not make outbound calls to the dispensary and the data containing in the state system cannot be queried.

All external ID's will have a dispensary prefix, and an object indicator following the prefix, to indicate the organization and ensure unique IDs are used across the statewide program. Each record will have a unique ID that is generated by the dispensary's system. External IDs will be alpha numeric and not less than 16 characters. External ID's can be reused in the sandbox and production systems. There is a separate API document for testing in the sandbox environment.

#### <span id="page-2-1"></span>Response Details

200: Success - Create 201: Success - Update 500:System Error 401:Malformed Data 404:URL Does Not Exist

#### <span id="page-2-2"></span>Request Details

**POST Format** http://52.74.242.136/sip/runflow/{!FlowId}

**Content-Type** – application/Json

**Authentication** – Not needed. Each Flow ID is encrypted, and authentication is handled in middleware.

**Parameters –** See events below for expected parameters per request.

### Example Request: POST **http:// OstriJ.io/runflow/NDE4NzkwM2VkMGMy**

#### HEADER Content-Type application/json BODY [for Multiple records]

```
\lceil{
                "Room_ID": {},
                "Immature_Plant_Group_ID": {},
       },
       {
                "Room_ID": {},
                "Immature_Plant_Group_ID": {},
      },
      {
         "Room_ID": {},
         "Immature_Plant_Group_ID": {},
      }
]
```

```
HEADER Content-Type application/json
BODY [When sending multiple items in one object]
\Gamma{
               "Sales_ID": "313",
               "Caregiver_ID": "789456123",
               "Patient_ID": "456789123",
               "Dispensary_ID": "787",
               "Purchase_Date": "2018-05-12T10:22:22Z",
               "Line": [
                      \left\{ \right."Line_ID": "445",
                             "Sales_ID": "313",
                             "Product_ID": "65234432",
                             "Product_Name": "CBD Oil",
                             "Package_Lot": "789648"
                             "Tracking_Number": "987stg8764",
                             "Product_Lot": "456789"
                             "Quantity": "1",
                             "Amount": "30.50"
                      },
                      {
                             "Line_ID": "446",
                             "Sales_ID": "313",
                             "Product_ID": "652346852",
                             "Product_Name": "CBD Tincture",
                             "Package_Lot": "7896569"
                             "Tracking_Number": "987stat8766",
                             "Product_Lot": "456755"
                             "Quantity": "2",
                             "Amount": "68.00"
                      },
              ]
       }
]
```
### <span id="page-4-0"></span>Pre-populated Data

A licensee's initial employee list is pre-populated in the State System. Once loaded, the dispensary manages this employee table through a dispensary management system provided via OstriJ.

The Company ID of the dispensary is generated by the State System. The ID is provided by request along with URLs for integration testing in the sandbox.

## <span id="page-5-0"></span>Add a Product

**Event Description** – Finished Good products are referenced throughout the system. This end point is designed to map the product ID to the products available for each dispensary.

**Dependencies** – Company must exist

**POST URL** – **[See](http://staging.biomauris.com/runflow/NDE4NzkwM2VkMGMy) URL Reference**

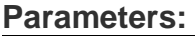

<span id="page-5-1"></span>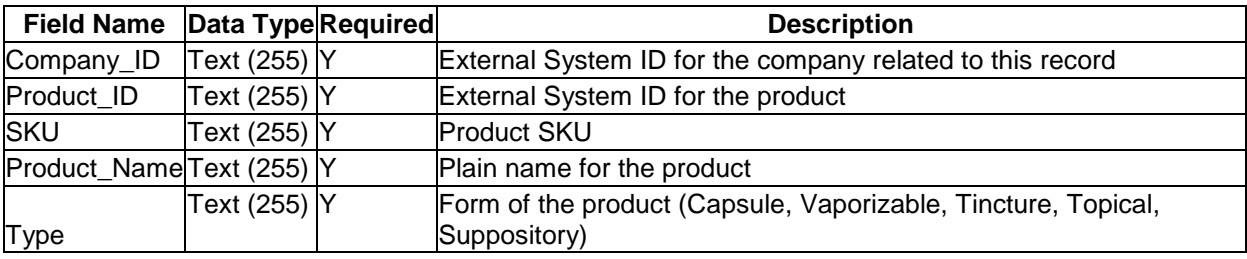

### Dispensary Purchase

**Event Description** – Patient or caregiver makes a purchase. Sales are calculated as Amount (Unit Price) of each item X Quantity of each item. Example: \$100 is unit price of product bottle and 3 bottles were sold =  $$300$  sale.

**Dependencies** – Dispensary, Item, Package Lot, Product Lot and patient / caregiver must exist in the state system

**POST URL** – [See](http://staging.biomauris.com/runflow/NDE4NzkwM2VkMGMy) URL Reference

<span id="page-6-0"></span>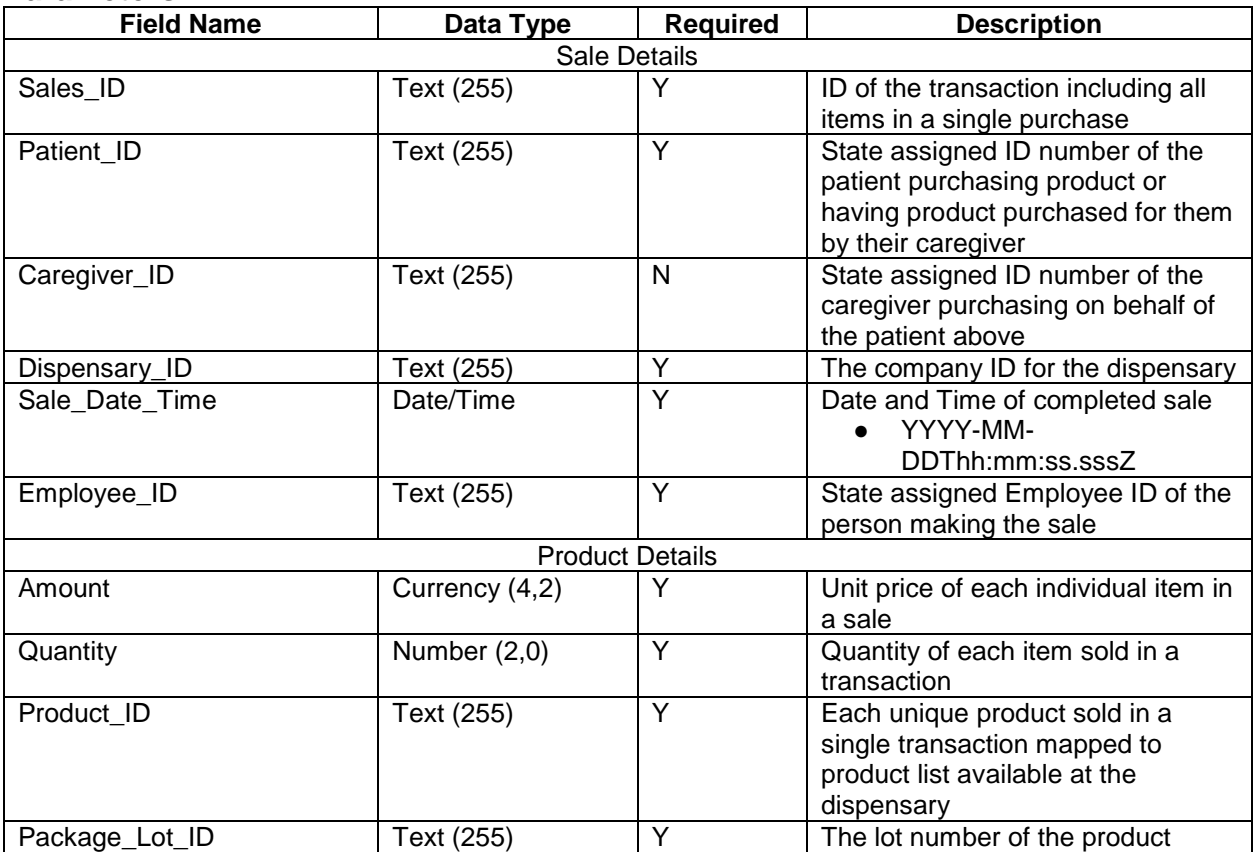

## Dispensary Return/Void

**Event Description** – A patient or caregiver returns a product or the dispensary chooses to void a sale. Returned products must be placed in quarantine inventory (separate from inventory available for sale) and returned to the manufacturer.

A dispensary may void a sale to correct an entry error. The original sale containing the error is voided, and a corrected sale with a new ID is then processed. For a voided sale, it is critical that this same endpoint reflects (Field name = Return, Text = Void) or the void may be recorded as a return or vice versa.

**Dependencies** – Dispensary, Item, Package Lot, Product and patient / caregiver must exist in the state system

**POST URL** – **[See](http://staging.biomauris.com/runflow/NDE4NzkwM2VkMGMy) URL Reference**

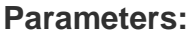

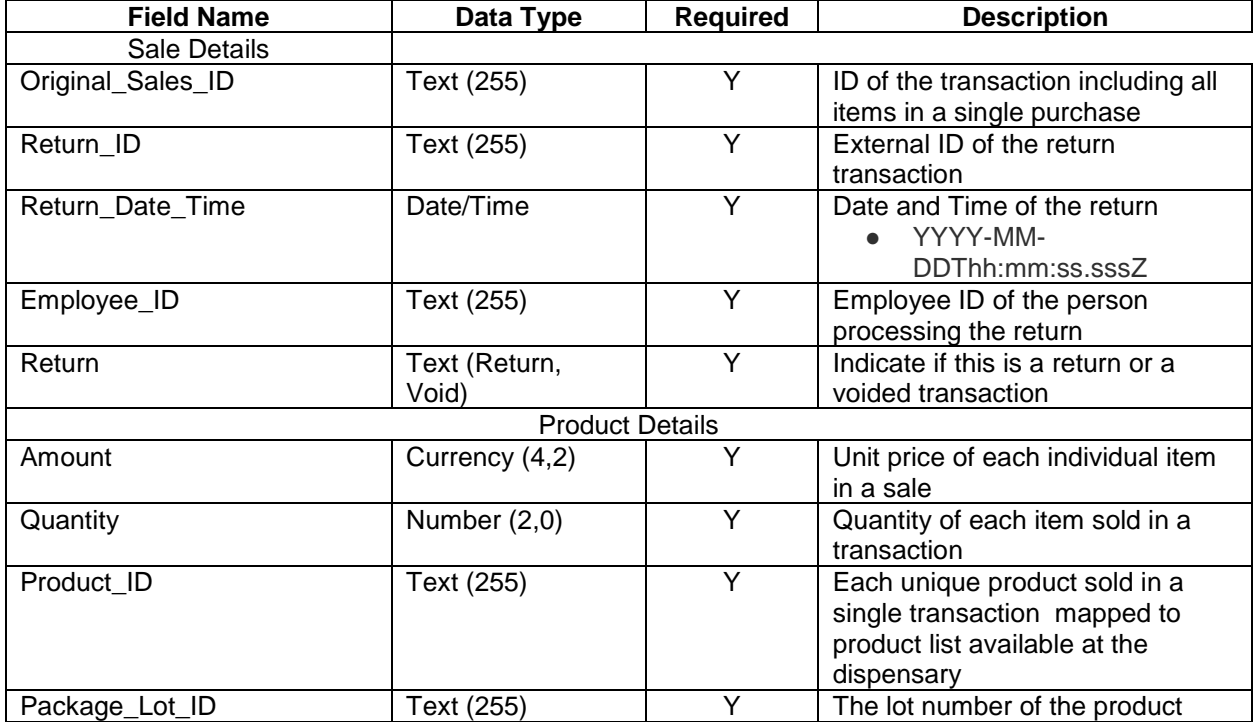

### <span id="page-8-0"></span>Inventory Adjustment made at dispensary

**Event Description** – Product at the dispensary has been damaged, stolen, or is defective. Adjustments also cover items that were not entered correctly during the sale and need to be adjusted up or down for correct inventory management. **Dependencies** – Item\_ID (Product\_ID) and Package\_Lot\_ID **POST URL** – **[See](http://staging.biomauris.com/runflow/NDE4NzkwM2VkMGMy) URL Reference**

#### **Parameters:**

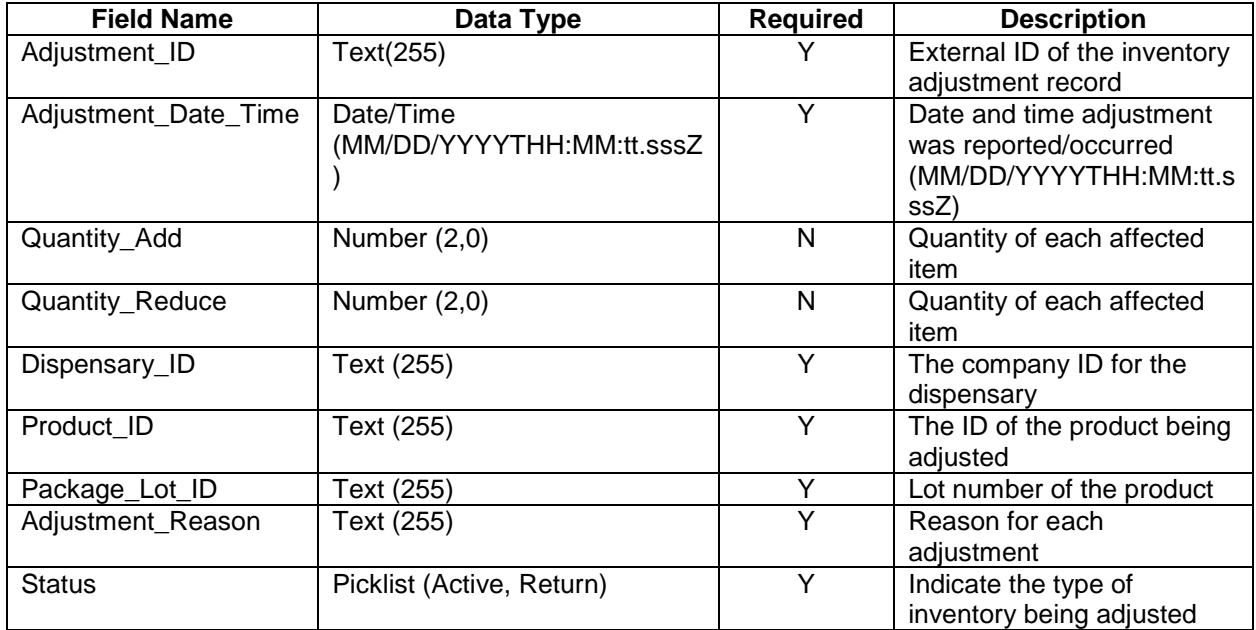

<span id="page-8-1"></span>Every adjustment requires either Quantity\_Add OR Quantity\_Reduce or no inventory adjustment will occur.

### Inventory Reconciliation

**Event Description** – Weekly reconciliation of on hand physical inventory. Each week, a list of all item counts by package lot and status should be sent to the state system.

**Dependencies** – Dispensary, Item, Package Lot, Product must exist in the state system **POST URL** – **[See](http://staging.biomauris.com/runflow/NDE4NzkwM2VkMGMy) URL Reference**

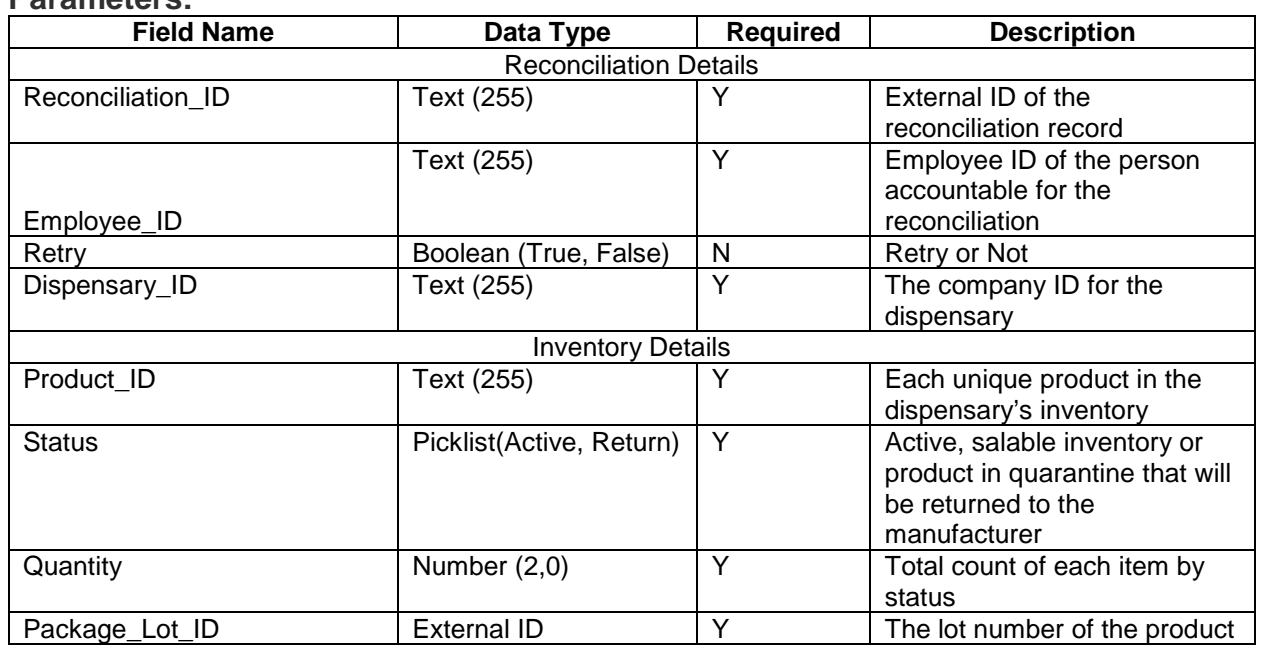

# <span id="page-10-0"></span>Create / Update Transfer

**Object definition:** Once products are ready to be shipped a transfer must be created indicating the driver and the vehicle information that will be used for transfer. The State of Iowa uses a mobile transfer application for the driver to track chain of custody throughout the transfer.

**Event Description** – The transfer object is the starting point for the preparation of setting up a transport to another approved facility.

**Dependencies** – Company ID, Recipient ID and Employee ID must exist

### **POST URL** – **[See](http://staging.biomauris.com/runflow/NDE4NzkwM2VkMGMy) URL Reference**

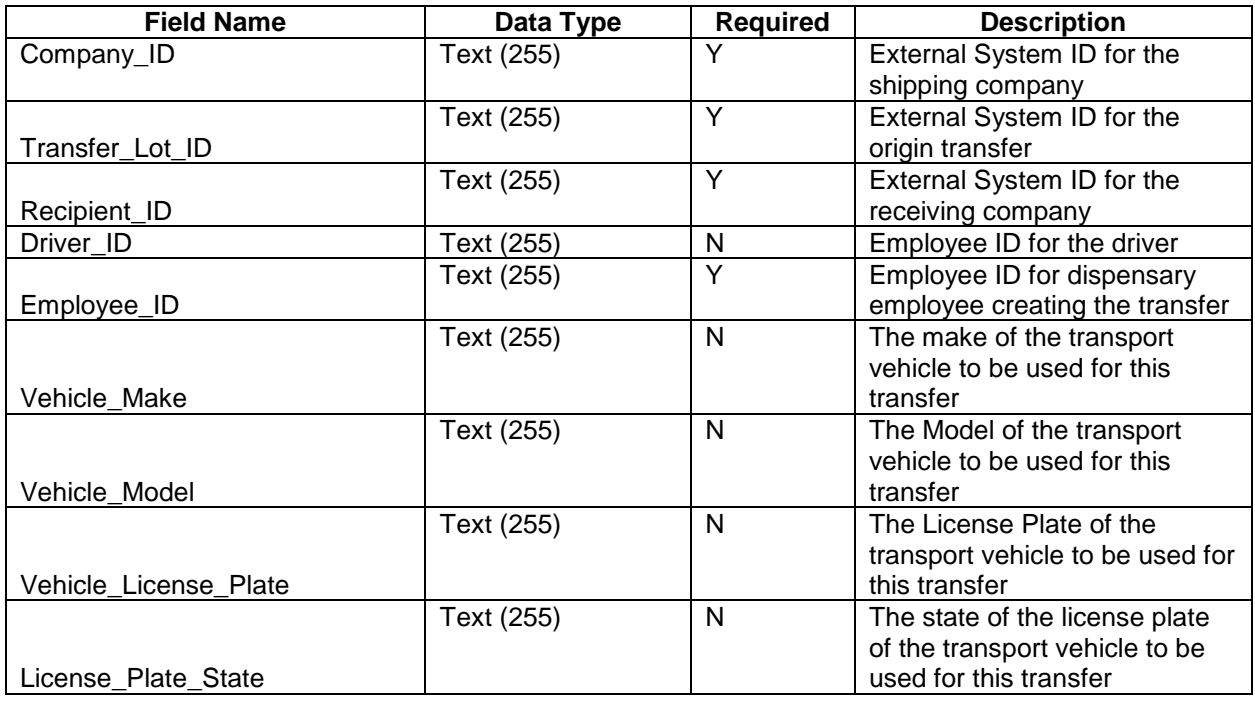

## Add Products to the Transfer

**Object definition:** The transfer object is used to transfer inventory from the licensed dispensary back to the licensed manufacturer. The status of the inventory must be indicated "Active" or "Return" in order to reduce the correct, corresponding inventory at the dispensary.

**Event Description** – Each transfer must contain all products, package lots of all items that will be transferred to the Lab or Dispensary.

**Dependencies** – Process Lot, Product Lot, Employee and Package Lot must exist. Line Item ID must be system unique to allow for updates.

### **POST URL** – **[See](http://staging.biomauris.com/runflow/NDE4NzkwM2VkMGMy) URL Reference**

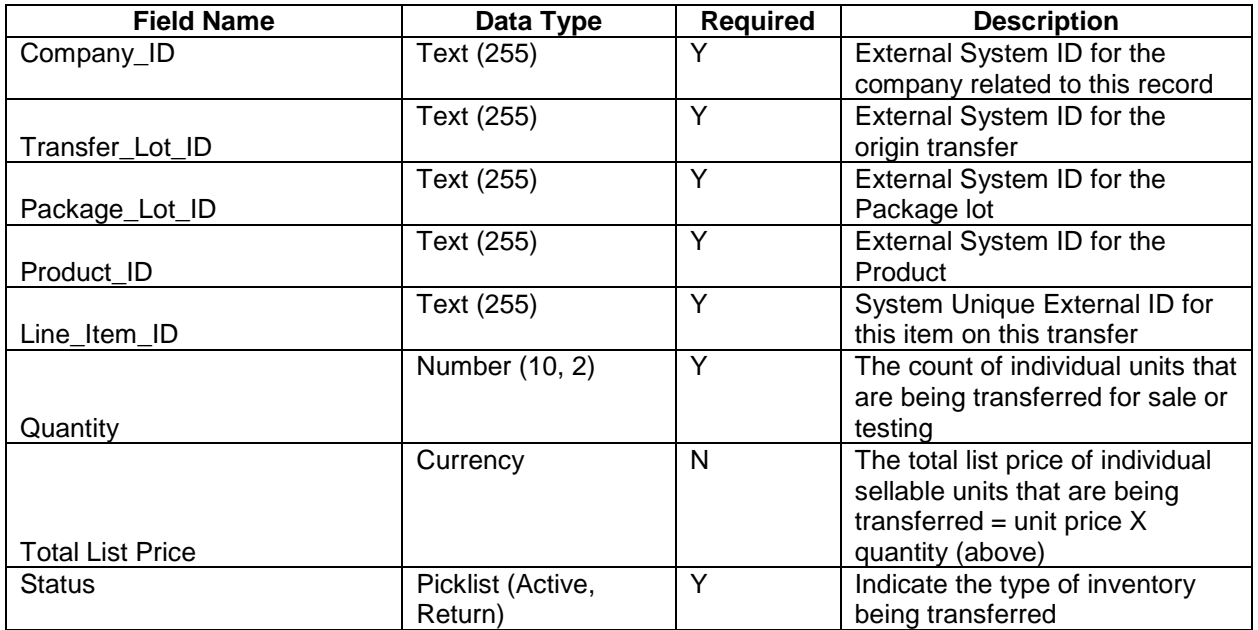

# Update Products on the Transfer

**Object definition:** Update existing product on an existing transfer

**Event Description** – If a change to quantity of a product on an existing transfer needs to be done this end point allows for that change. The line item ID must be unique in the system. Removal of an item is done by updating quantity to 0. The item will remain listed on the Transfer but with zero quantity and price.

**Dependencies** – Line Item ID must exist and be system unique to allow for updates.

### **POST URL** – **[See](http://staging.biomauris.com/runflow/NDE4NzkwM2VkMGMy) URL Reference**

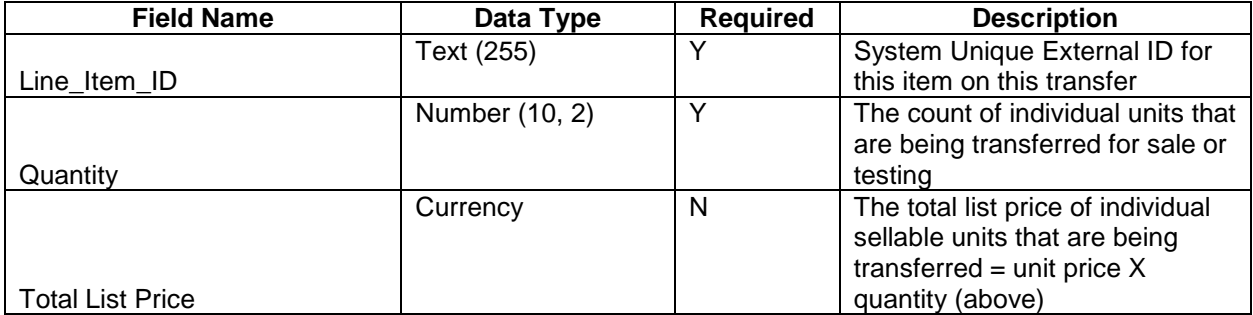